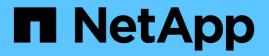

# storage iscsi-initiator commands

ONTAP 9.9.1 commands

NetApp February 12, 2024

This PDF was generated from https://docs.netapp.com/us-en/ontap-cli-991/storage-iscsi-initiator-add-target.html on February 12, 2024. Always check docs.netapp.com for the latest.

# **Table of Contents**

| storage iscsi-initiator commands      | 1 |
|---------------------------------------|---|
| storage iscsi-initiator add-target    | 1 |
| storage iscsi-initiator connect       | 2 |
| storage iscsi-initiator disconnect    | 2 |
| storage iscsi-initiator remove-target | 3 |
| storage iscsi-initiator show          | 4 |

# storage iscsi-initiator commands

# storage iscsi-initiator add-target

# Add an iSCSI target

Availability: This command is available to *cluster* administrators at the *advanced* privilege level.

# Description

The storage iscsi-initiator add-target command adds an iSCSI target to a node's list of targets. This command is only supported on high-availability shared-nothing virtualized platforms.

# **Parameters**

### -node {<nodename>|local} - Node (privilege: advanced)

Specifies the name of the Data ONTAP node to which the iSCSI target will be added.

### -label <text> - User Defined Identifier (privilege: advanced)

Specifies a label for the target to be added.

# -target-type {external|mailbox|partner|partner2|dr\_auxiliary|dr\_partner} - Target Type (privilege: advanced)

Specifies the type of the target. It is used by the node to determine how to use the LUNs. There are five target types:

- partner The partner target should belong to the node's HA partner. This allows the node to access its partner's disks.
- mailbox A mailbox target's LUNs are used exclusively as HA mailboxes.
- external External targets' LUNs can be used by the node but do not play a role in HA.
- dr\_auxiliary The DR auxiliary target for MetroCluster over IP. Not a valid target type for the add-target command.
- dr\_partner The DR partner target for MetroCluster over IP. Not a valid target type for the add-target command.

### -target-portal <text> - Target Portal (privilege: advanced)

Specifies the target's IP address and listening TCP port. The port is not required if it is the default iSCSI port (3260). Examples of correct target portals are 10.0.0.2 and 10.0.0.2:860.

### -target-name <text> - iSCSI Name (privilege: advanced)

Specifies the iSCSI target name such as an IQN (iSCSI qualified name).

### [-status-admin {down|up}] - Administrative Status (default: up) (privilege: advanced)

Use to specify whether the initial administrative status of the connection is up or down. The default setting is up.

# Examples

The following example adds and connects to an iSCSI target from the specified node.

# storage iscsi-initiator connect

Connect to an iSCSI target

Availability: This command is available to *cluster* administrators at the *advanced* privilege level.

# Description

The storage iscsi-initiator connect command connects a node to the specified target. This command is only supported on high-availability shared-nothing virtualized platforms.

## **Parameters**

```
-node {<nodename>|local} - Node (privilege: advanced)
```

Specifies the name of the Data ONTAP node to which the iSCSI target will be connected.

# [-target-type {external|mailbox|partner|partner2|dr\_auxiliary|dr\_partner}] - Target Type (privilege: advanced)

Selects targets with the specified target type.

#### -label <text> - User Defined Identifier (privilege: advanced)

Specifies the label of the target to connect to.

## **Examples**

The following example adds and connects to an iSCSI target from the specified node.

# storage iscsi-initiator disconnect

Disconnect from an iSCSI target

Availability: This command is available to *cluster* administrators at the *advanced* privilege level.

# Description

The storage iscsi-initiator disconnect command disconnects a node from the specified target. This command is only supported on high-availability shared-nothing virtualized platforms.

## **Parameters**

#### -node {<nodename>|local} - Node (privilege: advanced)

Specifies the name of the Data ONTAP node from which the iSCSI target will be disconnected.

# [-target-type {external|mailbox|partner|partner2|dr\_auxiliary|dr\_partner}] - Target Type (privilege: advanced)

Selects targets with the specified target type.

#### -label <text> - User Defined Identifier (privilege: advanced)

Specifies the label of the target to disconnect from.

## **Examples**

The following example adds and connects to an iSCSI target from the specified node.

# storage iscsi-initiator remove-target

Remove an iSCSI target

Availability: This command is available to *cluster* administrators at the *advanced* privilege level.

# Description

The storage iscsi-initiator remove-target command removes an iSCSI target from a node's list of targets. This command is only supported on high-availability shared-nothing virtualized platforms.

# **Parameters**

#### -node {<nodename>|local} - Node (privilege: advanced)

Specifies the name of the Data ONTAP node from which the iSCSI target will be removed.

# [-target-type {external|mailbox|partner|partner2|dr\_auxiliary|dr\_partner}] - Target Type (privilege: advanced)

Selects targets with the specified target type.

#### -label <text> - User Defined Identifier (privilege: advanced)

Specifies the label of the target to be removed.

# Examples

The following example adds and connects to an iSCSI target from the specified node.

# storage iscsi-initiator show

Display the iSCSI targets

Availability: This command is available to *cluster* administrators at the *advanced* privilege level.

# Description

The storage iscsi-initiator show displays the list of iSCSI targets configured for each Data ONTAP node in the cluster. This command is only supported on high-availability shared-nothing virtualized platforms.

## **Parameters**

### { [-fields <fieldname>,...]

If you specify the -fields <fieldname>, ... parameter, the command output also includes the specified field or fields. You can use '-fields ?' to display the fields to specify.

### [-instance ] }

If you specify the -instance parameter, the command displays detailed information about all fields.

### [-node {<nodename>|local}] - Node (privilege: advanced)

Represents the name of the Data ONTAP node for which information is to be displayed. If this parameter is not specified, the command displays information about all nodes in the cluster.

# [-target-type {external|mailbox|partner|partner2|dr\_auxiliary|dr\_partner}] - Target Type (privilege: advanced)

Selects targets with the specified target type.

### [-label <text>] - User Defined Identifier (privilege: advanced)

Selects targets with the specified label.

### [-target-portal <text>] - Target Portal (privilege: advanced)

Selects targets with the specified portal.

### [-target-name <text>] - iSCSI Name (privilege: advanced)

Selects targets with the specified target name.

[-status-admin {down|up}] - Administrative Status (privilege: advanced)

Selects targets with the specified administrative status.

#### [-status-oper {down|up}] - Operational Status (privilege: advanced)

Selects targets with the specified operational status.

#### [-failure-reason <text>] - Failure Reason (privilege: advanced)

Selects targets with the specified failure reason.

### **Examples**

The following example displays the list of iSCSI targets for each node in the cluster.

```
cluster1::*> storage iscsi-initiator show
Status
Node Type Label Target Portal Target Name
Admin/Op
---- ---- ------ ------
                                          _____
node1
    mailbox
        mediator 10.235.14.141 iqn.2012-05.local:mailbox.group.1
up/up
    partner
        partner 10.63.7.205:65200 iqn.2012-06.com.bsdctl:target0
up/up
node2
    mailbox
        mediator 10.235.14.141
                                  iqn.2012-05.local:mailbox.group.1
up/up
    partner
         partner 10.63.7.201:65200 iqn.2012-06.com.bsdctl:target0
up/up
4 entries were displayed.
```

### **Copyright information**

Copyright © 2024 NetApp, Inc. All Rights Reserved. Printed in the U.S. No part of this document covered by copyright may be reproduced in any form or by any means—graphic, electronic, or mechanical, including photocopying, recording, taping, or storage in an electronic retrieval system—without prior written permission of the copyright owner.

Software derived from copyrighted NetApp material is subject to the following license and disclaimer:

THIS SOFTWARE IS PROVIDED BY NETAPP "AS IS" AND WITHOUT ANY EXPRESS OR IMPLIED WARRANTIES, INCLUDING, BUT NOT LIMITED TO, THE IMPLIED WARRANTIES OF MERCHANTABILITY AND FITNESS FOR A PARTICULAR PURPOSE, WHICH ARE HEREBY DISCLAIMED. IN NO EVENT SHALL NETAPP BE LIABLE FOR ANY DIRECT, INDIRECT, INCIDENTAL, SPECIAL, EXEMPLARY, OR CONSEQUENTIAL DAMAGES (INCLUDING, BUT NOT LIMITED TO, PROCUREMENT OF SUBSTITUTE GOODS OR SERVICES; LOSS OF USE, DATA, OR PROFITS; OR BUSINESS INTERRUPTION) HOWEVER CAUSED AND ON ANY THEORY OF LIABILITY, WHETHER IN CONTRACT, STRICT LIABILITY, OR TORT (INCLUDING NEGLIGENCE OR OTHERWISE) ARISING IN ANY WAY OUT OF THE USE OF THIS SOFTWARE, EVEN IF ADVISED OF THE POSSIBILITY OF SUCH DAMAGE.

NetApp reserves the right to change any products described herein at any time, and without notice. NetApp assumes no responsibility or liability arising from the use of products described herein, except as expressly agreed to in writing by NetApp. The use or purchase of this product does not convey a license under any patent rights, trademark rights, or any other intellectual property rights of NetApp.

The product described in this manual may be protected by one or more U.S. patents, foreign patents, or pending applications.

LIMITED RIGHTS LEGEND: Use, duplication, or disclosure by the government is subject to restrictions as set forth in subparagraph (b)(3) of the Rights in Technical Data -Noncommercial Items at DFARS 252.227-7013 (FEB 2014) and FAR 52.227-19 (DEC 2007).

Data contained herein pertains to a commercial product and/or commercial service (as defined in FAR 2.101) and is proprietary to NetApp, Inc. All NetApp technical data and computer software provided under this Agreement is commercial in nature and developed solely at private expense. The U.S. Government has a non-exclusive, non-transferrable, nonsublicensable, worldwide, limited irrevocable license to use the Data only in connection with and in support of the U.S. Government contract under which the Data was delivered. Except as provided herein, the Data may not be used, disclosed, reproduced, modified, performed, or displayed without the prior written approval of NetApp, Inc. United States Government license rights for the Department of Defense are limited to those rights identified in DFARS clause 252.227-7015(b) (FEB 2014).

### **Trademark information**

NETAPP, the NETAPP logo, and the marks listed at http://www.netapp.com/TM are trademarks of NetApp, Inc. Other company and product names may be trademarks of their respective owners.